FRONT

PICTURE 1

IBM PS/2 Models 35SX and 35LS Hardware Maintenance Reference

March 17, 1992

Part Number 10G6620

Form Number S84F-9845-02

#### **IBM PS/2 Model 35 SX, 35 LS, 35 SLC HMR** Edition Notice

EDITION Edition Notice **Safety Information**

Refer to the Hardware Maintenance Reference General Information pamphlet in this manual for the following safety information:

General Safety

Electrical Safety.

#### **Third Edition (March 1992)**

+--------------------------------------------------------------------+ ¦ **The following paragraph does not apply to the United Kingdom or** ¦ ¦ **any country where such provisions are inconsistent with local law**: ¦ ¦ INTERNATIONAL BUSINESS MACHINES CORPORATION PROVIDES THIS ¦ PUBLICATION "AS IS" WITHOUT WARRANTY OF ANY KIND, EITHER EXPRESS ¦ OR IMPLIED, INCLUDING, BUT NOT LIMITED TO, THE IMPLIED WARRANTIES ¦ OF MERCHANTABILITY OR FITNESS FOR A PARTICULAR PURPOSE. Some states do not allow disclaimer of express or implied warranties in certain transactions, therefore, this statement may not apply to ¦ you. ¦ ¦ ¦ This publication could include technical inaccuracies or typographical errors. Changes are periodically made to the information herein; these changes will be incorporated in new editions of the publication. IBM may make improvements and/or changes in the product(s) and/or the program(s) described in this publication at any time. ¦ ¦ It is possible that this publication may contain reference to, or information about, IBM products (machines and programs), programming, or services that are not announced in your country. Such references or information must not be construed to mean that IBM intends to announce such IBM products, programming, or ¦ services in your country. ¦ ¦ ¦ | Requests for technical information about IBM products should be made to your IBM Authorized Dealer or your IBM Marketing Representative. ¦ ¦ ¦ IBM may have patents or pending patent applications covering ¦ subject matter in this document. The furnishing of this document does not give you any license to these patents. You can send ¦ license inquiries, in writing, to the IBM Director of Commercial ¦ | Relations, IBM Corporation, Purchase, NY 10577. +--------------------------------------------------------------------+

# **¦ Copyright International Business Machines Corporation 1991, 1992. All rights reserved.**

Note to U.S. Government Users -- Documentation related to restricted rights -- Use, duplication or disclosure is subject to restrictions set forth in GSA ADP Schedule Contract with IBM Corp.

## **IBM PS/2 Model 35 SX, 35 LS, 35 SLC HMR** Notices

FRONT\_1 Notices References in this publication to IBM products, programs, or services do not imply that IBM intends to make these available in all countries in which IBM operates. Any reference to an IBM product, program or service is not intended to state or imply that only IBM's product, program, or service may be used. Any functionally equivalent product, program, or service that does not infringe any of IBM's intellectual property rights or other legally protectible rights may be used instead of the IBM product, program, or service. Evaluation and verification of operation in conjunction with other products, programs, or services, except those expressly designated by IBM, are the user's responsibility.

IBM may have patents or pending patent applications covering subject matter in this document. The furnishing of this document does not give you any license to these patents. You can send license inquiries, in writing, to the IBM Director of Commercial Relations, IBM Corporation, Purchase, NY 10577.

The following terms, denoted by an asterisk (\*) in this publication, are trademarks of the IBM Corporation in the United States and/or other countries:

IBM Personal System/2

## **IBM PS/2 Model 35 SX, 35 LS, 35 SLC HMR** Table of Contents

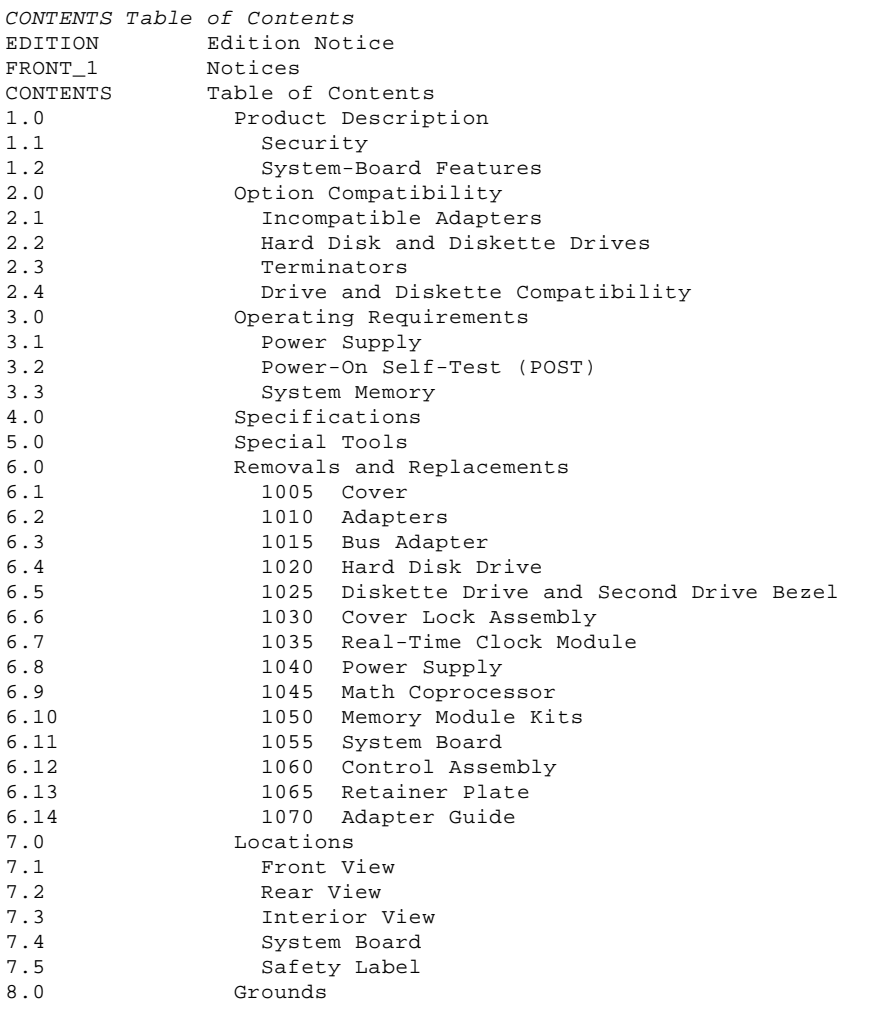

## **IBM PS/2 Model 35 SX, 35 LS, 35 SLC HMR** Product Description

## 1.0 Product Description

The IBM (\*) Personal System/2 (\*) Model 35 computers have the following features:

 Security - Cover lock - Power-on password - Keyboard password - Bolt down capability System board - 20-MHz microprocessor (See "Microprocessor" in topic 1.2.1) - 128KB (KB equals 1024 bytes) of read-only memory (ROM) - Connector for a 80387SX or equivalent math coprocessor A minimum of 2MB (MB equals 1,048,576 bytes) random access memory (RAM) expandable to 16MB on the system board - 64 bytes of complementary metal-oxide semiconductor random access memory (CMOS RAM) Read-only memory basic input/output system (ROM BIOS) 16-bit VGA graphics controller (See page 1.2.4.) Bus Adapter with three 16-bit expansion slots - Serial port - Parallel port Diskette-drive connector - Keyboard connector Pointing-device connector - Display connector for 16-bit video graphics array (VGA) controller Hard disk drive (fixed disk drive) cable connector. Power supply - Automatically switches to the 100-125 V ac or the 200-240 V ac range - 50 or 60 Hz - 118 watts. Speaker Keyboard Space Saving Keyboard PS/2 (\*) Enhanced Keyboard PS/2 Host Connected Keyboard. Diskette drive support (see "Hard Disk and Diskette Drives" in topic 2.2) Hard disk drive support (see "Hard Disk and Diskette Drives" in topic 2.2). (\*) IBM, Personal System/2, and PS/2 are trademarks of the International Business Machines Corporation. Subtopics 1.1 Security 1.2 System-Board Features

## **IBM PS/2 Model 35 SX, 35 LS, 35 SLC HMR Security**

1.1 Security

Subtopics 1.1.1 Cover Lock 1.1.2 Power-On Password 1.1.3 Bolt Down Capability

## **IBM PS/2 Model 35 SX, 35 LS, 35 SLC HMR** Cover Lock

1.1.1 Cover Lock

The cover lock is located on the bottom front-left of the system unit and can be unlocked with the user's key.

If the keys for the cover lock are lost, a new cover lock assembly can be ordered (see the parts section in the Hardware Maintenance Service pamphlet). The new cover lock assembly contains two keys.

## **IBM PS/2 Model 35 SX, 35 LS, 35 SLC HMR** Power-On Password

#### 1.1.2 Power-On Password

A power-on password denies access to the system when the system is powered-on.

To service a system with an active and unknown power-on password:

- 1. Power-off the system.
- 2. Reposition the password-override connector (J14) by lifting it straight up. (See page 7.4 for the connector location.)
	- If the jumper covers the first and second pins, move it so that it covers the second and third pins.
	- If the jumper covers the second and third pins, move it so that it covers the first and second pins.
- **Note:** Once you have moved the jumper to the new position, leave it in that position until the next time you need to reset the password.
	- To reactivate the power-on password:
	- 1. Insert the Starter Diskette into the drive and power-on the system.
	- 2. Select the **Set features** option from the Main Menu, and follow the instructions.

## **IBM PS/2 Model 35 SX, 35 LS, 35 SLC HMR** Bolt Down Capability

1.1.3 Bolt Down Capability

The bolt-down feature allows the computer to be attached to a table or desk. (See page 7.2 for the bolt-down holes.)

## **IBM PS/2 Model 35 SX, 35 LS, 35 SLC HMR** System-Board Features

1.2 System-Board Features

The major features of the system board are:

 20-MHz microprocessor Math coprocessor connector CMOS RAM 16-bit VGA graphics controller Serial port Parallel port Keyboard connector Diskette-drive controller Pointing-device (mouse) connector.

Subtopics

- 1.2.1 Microprocessor
- 1.2.2 CMOS RAM
- 1.2.3 ROM BIOS
- 1.2.4 16-bit VGA Graphics Controller
- 1.2.5 Serial Port
- 1.2.6 Parallel Port
- 1.2.7 Diskette-Drive Controller
- 1.2.8 Keyboard Connector and Pointing-Device Connector

## **IBM PS/2 Model 35 SX, 35 LS, 35 SLC HMR** Microprocessor

1.2.1 Microprocessor

The Model 35 SX and 35 LS use an 80386SX microprocessor; the Model 35 SLC uses an IBM386 SLC microprocessor, a high-performance 80386-compatible microprocessor with 8KB of internal cache memory. Both microprocessors have a 32-bit internal bus with a 16-bit external data bus and a 24-bit external address bus. Both operate in two modes: real-address and virtual-address (protected) mode. The processor speed is 20 MHz.

## **IBM PS/2 Model 35 SX, 35 LS, 35 SLC HMR** CMOS RAM

1.2.2 CMOS RAM

The CMOS RAM provides 64 bytes of storage. The real-time clock uses the first 14 bytes to track the date, time, and battery level. The remaining 50 bytes are used to store system-configuration and security information.

The data stored in CMOS RAM is kept active by the battery when the system is powered-off. If the stored data is lost due to a depleted or removed battery, the data can be restored by using the Starter Diskette to allow the automatic configuration program to run. The data also can be restored by using the restore configuration program on the user's backup copy of the Starter Diskette.

## **IBM PS/2 Model 35 SX, 35 LS, 35 SLC HMR** ROM BIOS

1.2.3 ROM BIOS

ROM BIOS contains the instructions and routines that control the keyboard, diskette drives, hard disk drive, displays, and other major input/output devices in the system. Some adapters have their own ROM modules containing extended BIOS routines that work with the system board ROM BIOS. The routines for performing the power-on self-test (POST) are also contained in the ROM BIOS.

## **IBM PS/2 Model 35 SX, 35 LS, 35 SLC HMR** 16-bit VGA Graphics Controller

1.2.4 16-bit VGA Graphics Controller

A 16-bit VGA graphics controller is on the system board. The controller supports color and monochrome analog direct drive displays in a variety of modes, including alphanumeric text mode and all-points-addressable (APA) graphics mode.

The controller supports a maximum of 720 x 400 picture elements (PELs) in the text mode and a maximum of 640 x 480 PELs in graphics mode. The 16-bit VGA graphics controller can support up to 256 colors or 64 shades of gray at one time. Main frame interactive (MFI) modes 2, 3, 4, and 5 are also supported. Composite video is not supported.

## **IBM PS/2 Model 35 SX, 35 LS, 35 SLC HMR** Serial Port

1.2.5 Serial Port

The serial port is fully programmable and supports asynchronous communications. The 25-pin, D-shell connector provides the signals to drive a device with a standard 25-contact, RS-232 connector. The connected device is identified (addressed) by the system configuration as either Serial 1 (primary) or Serial 2 (alternate).

If an option adapter with a serial port is installed in the system, it should be set to Serial 2.

**Note:** Conflicts occur when using multiple communication lines if two or more lines are addressed the same. Select the **Set configuration** option on the Starter Diskette. Select **View configuration** to verify that no lines are addressed the same.

## **IBM PS/2 Model 35 SX, 35 LS, 35 SLC HMR** Parallel Port

1.2.6 Parallel Port

The parallel port allows the attachment of devices that accept eight bits of parallel data at standard transistor-transistor-logic (TTL) levels. The port has a 25-pin, D-shell connector and is designed primarily for printers. However, the port can be used as a general input/output port for any device or application that matches its input/output capabilities. The connected device is identified (addressed) by system configuration as Parallel 1, Parallel 2, or Parallel 3.

# **IBM PS/2 Model 35 SX, 35 LS, 35 SLC HMR** Diskette-Drive Controller

# 1.2.7 Diskette-Drive Controller

The controller connects to the diskette drive(s) through a single 40-pin connector on the system board. Signals and voltages are supplied through the diskette-drive cable that plugs into the connector.

# **IBM PS/2 Model 35 SX, 35 LS, 35 SLC HMR** Keyboard Connector and Pointing-Device Connector

1.2.8 Keyboard Connector and Pointing-Device Connector

The two 6-pin connectors at the rear of the system board are for connecting a keyboard and a pointing device (mouse). The keyboard connector is marked with a small keyboard figure molded into the back panel; the unmarked connector is for the pointing device. The interface logic does not allow the keyboard and the pointing device to be interchangeable.

## **IBM PS/2 Model 35 SX, 35 LS, 35 SLC HMR** Option Compatibility

2.0 Option Compatibility

Subtopics

- 2.1 Incompatible Adapters
- 2.2 Hard Disk and Diskette Drives
- 2.3 Terminators
- 2.4 Drive and Diskette Compatibility

## **IBM PS/2 Model 35 SX, 35 LS, 35 SLC HMR** Incompatible Adapters

## 2.1 Incompatible Adapters

Certain adapters are not compatible when used in the same system. If one of the following adapters is installed, the other adapters listed cannot be installed in the same system unit:

 Synchronous Data Link Control (SDLC) Adapter 3278 - 3279 Emulation Adapter.

Problems can occur in the system when adapters share the same interrupt level. Check the adapter interrupt levels to ensure that they do not conflict. If the adapters have selectable interrupt levels, verify that the jumpers on the adapters are not set for the same level.

Some adapters are not supported by the Model 35 computers. Supported option adapters are listed in the parts section of the Hardware Maintenance Service pamphlet.

## **IBM PS/2 Model 35 SX, 35 LS, 35 SLC HMR** Hard Disk and Diskette Drives

2.2 Hard Disk and Diskette Drives

The Model 35 computers support the AT-bus hard disk interface on the system board. One 40MB hard disk drive or one 80MB hard disk drive can be installed in the lower bay. The hard disk drive and hard-disk-drive interface must be the same.

The Model 35 computers support one 1.2MB 5.25-inch diskette drive in the lower bay, or one or two 3.5-inch diskette drives. The 3.5-inch diskette drive must be either a 1.44MB or a 2.88MB diskette drive.

**Note:** The lower bay supports either a diskette drive or a hard disk drive.

## **IBM PS/2 Model 35 SX, 35 LS, 35 SLC HMR Terminators**

2.3 Terminators

Terminators are not required for the drives used in the Model 35 computers.

## **IBM PS/2 Model 35 SX, 35 LS, 35 SLC HMR** Drive and Diskette Compatibility

2.4 Drive and Diskette Compatibility

The following provides information concerning the identification of 3.5-inch diskette drives.

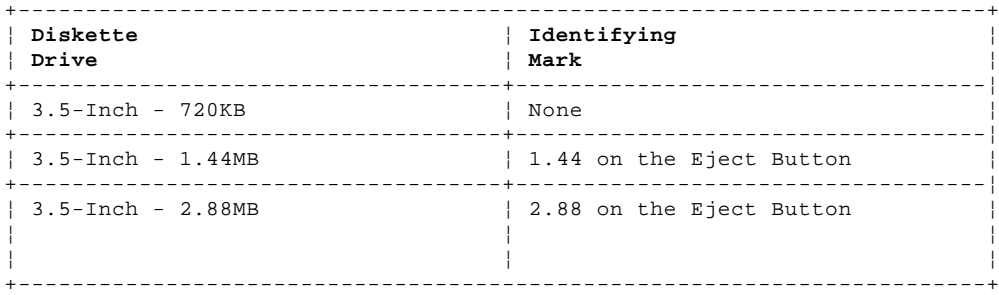

The following provides information concerning the compatibility of 3.5-inch diskettes to 3.5-inch diskette drives.

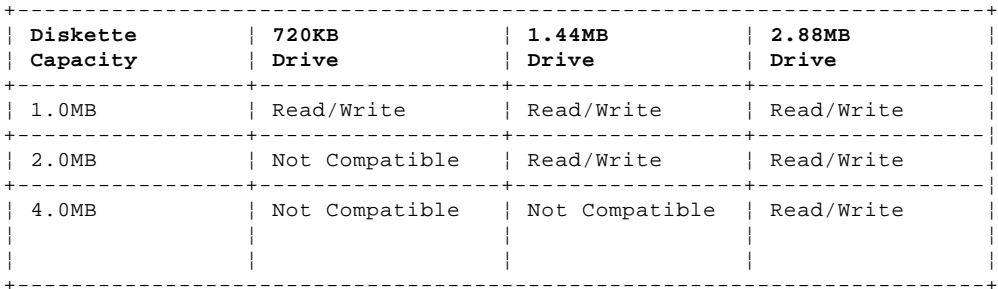

The following provides information concerning the identification of 5.25-inch diskettes drives.

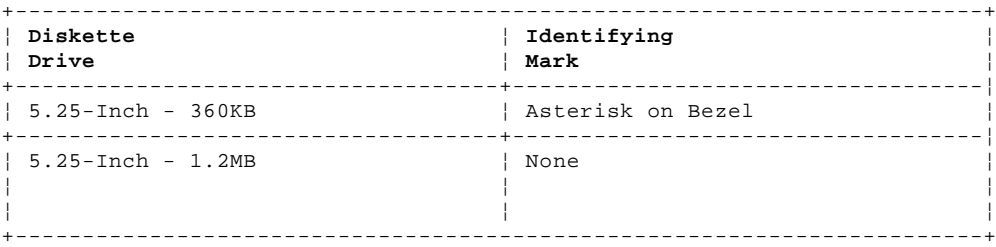

The following provides information concerning the compatibility of 5.25-inch diskettes to 5.25-inch diskette drives.

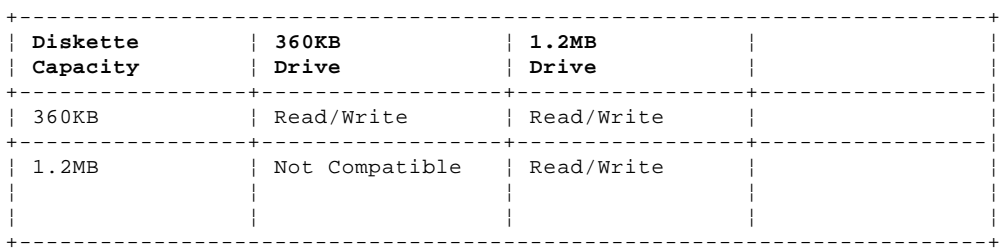

**Note:** For additional information, see "Diskette Drives and Diskettes" in the IBM Personal System/2 Hardware Maintenance Reference General Information pamphlet in this manual.

# **IBM PS/2 Model 35 SX, 35 LS, 35 SLC HMR** Operating Requirements

3.0 Operating Requirements

This section describes the operations that occur from the time the system is powered-on until the minimum operating requirements have been met.

Subtopics 3.1 Power Supply 3.2 Power-On Self-Test (POST)

3.3 System Memory

## **IBM PS/2 Model 35 SX, 35 LS, 35 SLC HMR** Power Supply

3.1 Power Supply

The power supply switches to either the 100--125 V ac or 200--240 V ac range when the power cord is plugged into an outlet. The ac input is converted to the proper dc operating voltages.

When the system is powered-off for five seconds or more and then powered-on, the power supply generates a 'power good' signal that resets the system logic. The presence of the 'power good' signal indicates that the power supply is operating properly.

The 'power good' signal turns on the green power-good light on the front of the system. If the green light is not on, the power supply is not functioning properly.

**Note:** There may be a 3 to 5 second delay before output voltages are generated after power-on due to system sequencing requirements.

## **IBM PS/2 Model 35 SX, 35 LS, 35 SLC HMR** Power-On Self-Test (POST)

3.2 Power-On Self-Test (POST)

The POST is initiated automatically each time the system power is turned on.

The POST is a series of system checks and initializations that verify the correct operation of the system unit. The POST tests only those areas that allow the system to be operational enough to run advanced diagnostics. The POST can detect two types of errors: critical and noncritical.

Critical errors prevent the system from operating or can cause incorrect results that are apparent to the user. Examples of critical errors include microprocessor or interrupt-controller errors. If the POST detects a critical error, the microprocessor attempts to display the error and all testing stops.

Noncritical errors cause incorrect results that might not be apparent to the user. An example of a noncritical error would be a serial communications failure. If the POST detects a noncritical error, all testing stops and the microprocessor attempts to display the error. Pressing F1 allows testing to continue.

When the Advanced Diagnostics Diskette is in drive A (Model 35 SX) or in the server (Model 35 LS) and it is ready to be loaded, and a noncritical error is detected, the system displays the POST error message along with a message generated from the Advanced Diagnostics Diskette. The Advanced Diagnostics Diskette message instructs the user to take a specific action to correct the error.

After a successful POST, one short beep occurs. Control is then given to a BIOS routine called the system bootstrap loader. The bootstrap loader attempts to load an operating system or a program from either a diskette, the hard disk drive, or the server of the network. If no operating system or program is found, the IBM BASIC screen appears.

## **IBM PS/2 Model 35 SX, 35 LS, 35 SLC HMR** System Memory

3.3 System Memory

Subtopics

3.3.1 System-Board Memory

3.3.2 Memory Requirements and Limitations

3.3.3 Memory Errors

# **IBM PS/2 Model 35 SX, 35 LS, 35 SLC HMR** System-Board Memory

# 3.3.1 System-Board Memory

The system has at least 2MB of memory installed at the time of shipment. Additional memory-module kits can be installed in the second and third memory-module connectors on the system board. The maximum system board memory capacity is 16MB, in any combination of 1, 2, 4, or 8MB memory-module kits.

## **IBM PS/2 Model 35 SX, 35 LS, 35 SLC HMR** Memory Requirements and Limitations

3.3.2 Memory Requirements and Limitations

When memory is added or removed from the system, run the set configuration program on the Starter Diskette.

# **IBM PS/2 Model 35 SX, 35 LS, 35 SLC HMR** Memory Errors

3.3.3 Memory Errors

The system reallocates system-board memory in 1MB blocks for 1MB and 2MB memory-module kits and in 4MB blocks for 4MB and 8MB memory-module kits. If the POST detects a memory error in the first 1MB of system-board memory, the entire 1MB of memory is deactivated and an error code is displayed.

## **IBM PS/2 Model 35 SX, 35 LS, 35 SLC HMR Specifications**

4.0 Specifications

## **Size**

 Width: 360 mm (14.2 in.) Depth: 395 mm (15.6 in.) Height: 115 mm (4.5 in.).

# **Weight**

Maximum configuration: 10.8 kg (23.8 lb.).

# **Environment**

 Temperature: - Power-on: 10° to 35°C (50° to 95°F) - Power-off: 10° to 43°C (50° to 110°F). Humidity: Power-on: 8% to 80% - Power-off: 8% to 80%. Maximum altitude: 2134 m (7000 ft.).

# **Heat Output**

403 British Thermal Units (BTUs) per hour (118 watts maximum).

# **Electrical**

 Input Voltage (Sinewave input is required) - Low Range: -- Minimum: 100 V ac -- Maximum: 125 V ac. - High Range: -- Minimum: 200 V ac -- Maximum: 240 V ac. Input kilovolt-amperes (kVA) Configuration as shipped from IBM: 0.058 kVA - Maximum Configuration: Approximately 0.3 kVA.

> ¦ Copyright IBM Corp. 1991, 1992  $4.0 - 1$

# **IBM PS/2 Model 35 SX, 35 LS, 35 SLC HMR** Special Tools

5.0 Special Tools

The following special tools are required to service the system.

# **Volt-Ohm Meter**

A meter similar to the Triplett Model 310. (1)

# **Wrap Plug**

The Tri-Connector wrap plug (IBM part 72X8546) is used during advanced diagnostic tests of serial and parallel ports.

# PICTURE 2

 (1) Manufactured by Triplett Corporation, Bluffton, Ohio 45817, U.S.A.

## **IBM PS/2 Model 35 SX, 35 LS, 35 SLC HMR** Removals and Replacements

6.0 Removals and Replacements

This section contains information on removals and replacements, locations, and grounds.

The arrows in the removals and replacements figures show the direction of movement to remove a field replaceable unit (FRU), to turn a screw, or to press a tab to release a FRU. The arrows are marked in numeric order to show the correct sequence of removal.

When other FRUs must be removed prior to removing the failing FRU, they are listed at the top of the page. Go to the removal procedure for each FRU listed, remove the FRU, and then continue with the removal of the failing FRU.

To replace a FRU, reverse the removal procedure and follow any notes that pertain to replacement. See "Locations" for internal cable connection and arrangement information.

CAUTION:

Before removing any FRU, power-off the system, unplug all power cords from electrical outlets, and disconnect any interconnecting cables.

Warning: The system board, adapters, memory modules, and the math coprocessor are sensitive to, and can be damaged by, electrostatic discharge. Establish personal grounding by touching a ground point with one hand before touching these units.

**Note:** An electrostatic discharge (ESD) strap may be used to establish personal grounding.

Subtopics

6.1 1005 Cover 6.2 1010 Adapters 6.3 1015 Bus Adapter 6.4 1020 Hard Disk Drive 6.5 1025 Diskette Drive and Second Drive Bezel 6.6 1030 Cover Lock Assembly 6.7 1035 Real-Time Clock Module 6.8 1040 Power Supply 6.9 1045 Math Coprocessor 6.10 1050 Memory Module Kits 6.11 1055 System Board 6.12 1060 Control Assembly 6.13 1065 Retainer Plate 6.14 1070 Adapter Guide

## **IBM PS/2 Model 35 SX, 35 LS, 35 SLC HMR** 1005 Cover

6.1 1005 Cover

CAUTION: Before removing any FRU, power-off the system, unplug all power cords from electrical outlets, and disconnect any interconnecting cables.

- 1. Turn the cover lock key to the unlock position.
- 2. Loosen the cover screw by turning it counterclockwise.
- 3. Remove the system unit by sliding it out of the cover.

PICTURE 3

## **IBM PS/2 Model 35 SX, 35 LS, 35 SLC HMR** 1010 Adapters

6.2 1010 Adapters

Cover **(1005)**

**Note:** Before replacing an adapter, note the locations of the adapter and cables. When replacing an adapter, install the replacement adapter in the same slot as the adapter that was removed.

 Stored configuration information depends on the location of the adapter. If the replacement adapter is installed in a different location, run the set configuration program on the user's Starter Diskette to reset the system-configuration information.

## **IBM PS/2 Model 35 SX, 35 LS, 35 SLC HMR** 1015 Bus Adapter

6.3 1015 Bus Adapter

 Cover **(1005)** Adapters **(1010)**.

PICTURE 6

## **IBM PS/2 Model 35 SX, 35 LS, 35 SLC HMR** 1020 Hard Disk Drive

6.4 1020 Hard Disk Drive

Warning: Improper shipping or handling can result in permanent loss of all data and formatting on the hard disk drive. Have the user back up all information on the hard disk drive.

 Cover **(1005)** Retainer Plate **(1065)**.

PICTURE 8

## **IBM PS/2 Model 35 SX, 35 LS, 35 SLC HMR** 1025 Diskette Drive and Second Drive Bezel

6.5 1025 Diskette Drive and Second Drive Bezel

 Cover **(1005)** Retainer Plate **(1065)**.

PICTURE 10

# PICTURE 11

## **To remove the second drive bezel:**

1. Locate the two latches 1 at the right end of the cover plate.

2. Press both latches to the left at the same time until the cover plate pops out.

PICTURE 12

PICTURE 13

(Rear View)

## **IBM PS/2 Model 35 SX, 35 LS, 35 SLC HMR** 1030 Cover Lock Assembly

6.6 1030 Cover Lock Assembly

Cover **(1005)**

## **IBM PS/2 Model 35 SX, 35 LS, 35 SLC HMR** 1035 Real-Time Clock Module

6.7 1035 Real-Time Clock Module

CAUTION:

The real-time clock module contains a lithium battery that presents a fire, explosion, or sever burn risk. Do not recharge it, disassemble it, heat it above 100°C (212°F), incinerate it, or expose its cell contents to water. Dispose of the module as required by local ordinances or regulations. When replacing the module, use only Part No. 8509237. Use of another module could result in ignition or explosion of the module. Replacement modules can be ordered from IBM or IBM Authorized Dealers.

Warning: Remove the clock module carefully. Do not bend the pins when removing the clock module. The clock module can be damaged by electrostatic discharge, prying between the connector, or prying between the connector and the system board.

 Cover **(1005)** Adapters **(1010)**.

# **IBM PS/2 Model 35 SX, 35 LS, 35 SLC HMR** 1040 Power Supply

6.8 1040 Power Supply

 Cover **(1005)** Control Assembly **(1060)**.

**Note:** Before replacing the power supply, disconnect all power cables extending from the power supply.

## **IBM PS/2 Model 35 SX, 35 LS, 35 SLC HMR** 1045 Math Coprocessor

6.9 1045 Math Coprocessor

 Cover **(1005)** Adapters **(1010)** Bus Adapter **(1015)**.

The system will not operate properly if the math coprocessor is installed incorrectly or is the wrong type for the system.

Warning: Remove the math coprocessor carefully. Do not bend the pins when removing the math coprocessor. The math coprocessor can be damaged by electrostatic discharge, prying between the module and connector, or prying between the connector and system board. Establish personal grounding by touching a ground point with one hand before touching the math coprocessor.

**Note:** The system supplies a connector that accepts a 20-MHz 80387SX or equivalent math coprocessor. When replacing the math coprocessor, make sure the dot on the coprocessor is aligned with the dot on the system board.

# **IBM PS/2 Model 35 SX, 35 LS, 35 SLC HMR** 1050 Memory Module Kits

6.10 1050 Memory Module Kits

 Cover **(1005)** Adapters **(1010)**.

**Note:** When servicing the two side-by-side memory-module kits, remove the kit in connector 3 first, the kit in connector 2 second, and the kit in connector 1 last.

## **IBM PS/2 Model 35 SX, 35 LS, 35 SLC HMR** 1055 System Board

6.11 1055 System Board

 Cover **(1005)** Adapters **(1010)** Retainer Plate **(1065)** Diskette Drive **(1025)** Hard Disk Drive **(1020)** Control Assembly **(1060)** Bus Adapter **(1015)** Math Coprocessor, if installed **(1045)** Memory Module Kits **(1050)**.

- 1. Remove the cable shield 2 .
- 2. Disconnect all cables and remove screws 1 from the system board.
- 3. Lift the system board to clear the locating pin, then remove the system board 3 from the system unit.
- 4. When a new system board is installed, use the backup copy of the Starter Diskette to set the time and date, and to restore unique configuration data.

## **IBM PS/2 Model 35 SX, 35 LS, 35 SLC HMR** 1060 Control Assembly

6.12 1060 Control Assembly

 Cover **(1005)** Retainer Plate **(1065)**.

PICTURE 20

## **IBM PS/2 Model 35 SX, 35 LS, 35 SLC HMR** 1065 Retainer Plate

6.13 1065 Retainer Plate

Cover **(1005)**

- 1. Press and hold the retainer-plate latch 1 to the right side and pivot the retainer plate 2 to the front.
- 2. Remove the retainer plate 2 by lifting and pulling it from the system unit.

PICTURE 22

## **IBM PS/2 Model 35 SX, 35 LS, 35 SLC HMR** 1070 Adapter Guide

6.14 1070 Adapter Guide

 Cover **(1005)** Adapters **(1010)**.

## **IBM PS/2 Model 35 SX, 35 LS, 35 SLC HMR** Locations

7.0 Locations

Subtopics

- 7.1 Front View
- 7.2 Rear View
- 7.3 Interior View
- 7.4 System Board
- 7.5 Safety Label

## **IBM PS/2 Model 35 SX, 35 LS, 35 SLC HMR** Front View

7.1 Front View

- 1 Cover lock
- 2 Diskette drive bay
- 3 Diskette drive in-use light
- 4 Diskette-eject button
- 5 Hard disk drive bay
- 6 Hard disk drive in-use light
- 7 Power-good light
- 8 Power switch
- 9 Serial number.

## **IBM PS/2 Model 35 SX, 35 LS, 35 SLC HMR** Rear View

7.2 Rear View

- 1 Power connector
- 2 Display connector
- 3 Serial port
- 4 Cover screw
- 5 Parallel port
- 6 Keyboard connector
- 7 Pointing-device connector 8 Bolt-down holes.

## **IBM PS/2 Model 35 SX, 35 LS, 35 SLC HMR** Interior View

7.3 Interior View

- 1 Power supply
- 2 Hard-disk-drive cable
- 3 Diskette-drive cable
- 4 Diskette drive
- 5 Bus adapter
- 6 Hard disk drive
- 7 Adapter guide
- 8 System board.

## **IBM PS/2 Model 35 SX, 35 LS, 35 SLC HMR** System Board

## 7.4 System Board

- 1 Real-time clock-module connector
- 2 Pointing-device connector<br>3 Keyboard connector
- 3 Keyboard connector
- 4 Parallel port
- 5 Serial port
	- 6 Display connector
	- Control connector (Control Assembly)
	- 8 Power-supply connector (P2)
	- 9 Power-supply connector (P1)<br>10 Diskette-drive connector
	- 10 Diskette-drive connector<br>11 Hard-disk drive connecto:
	- 11 Hard-disk drive connector
	- 12 Password override connector (J14)
	- 13 80387SX Math Coprocessor connector
	- 14 Bus-adapter connector
	- 15 Memory-module connector 1
- 16 Memory-module connector 2
- 17 Memory-module connector 3.

## **IBM PS/2 Model 35 SX, 35 LS, 35 SLC HMR** Safety Label

7.5 Safety Label

The following safety label is installed on the top of the power supply.

PICTURE 29

1 Danger label

 DANGER: DO NOT OPEN. DANGEROUS VOLTAGE INSIDE.

## **IBM PS/2 Model 35 SX, 35 LS, 35 SLC HMR** Grounds

8.0 Grounds

- 1 Chassis ground
- 2 Primary ground.

PICTURE 30

**Notes:**